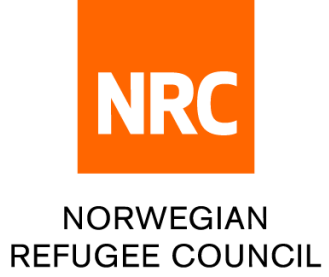

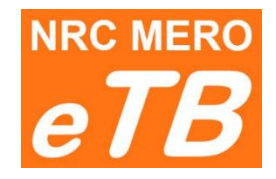

## **e - tender box**

## Instructions for bidders:

How to submit technical question

Version 1.0 (updated 27.09.2022)

**Step 1:** Follow the link for technical questions from downloaded file *0\_LINK TO UPLOAD BID.pdf* (part of the tender package)

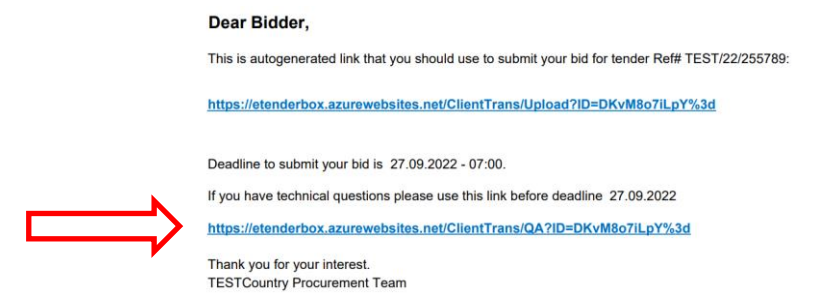

**Step 2**: You can choose one of the following languages: English, Arabic, Spanish and French

English ·

**Step 3**: Complete required information:

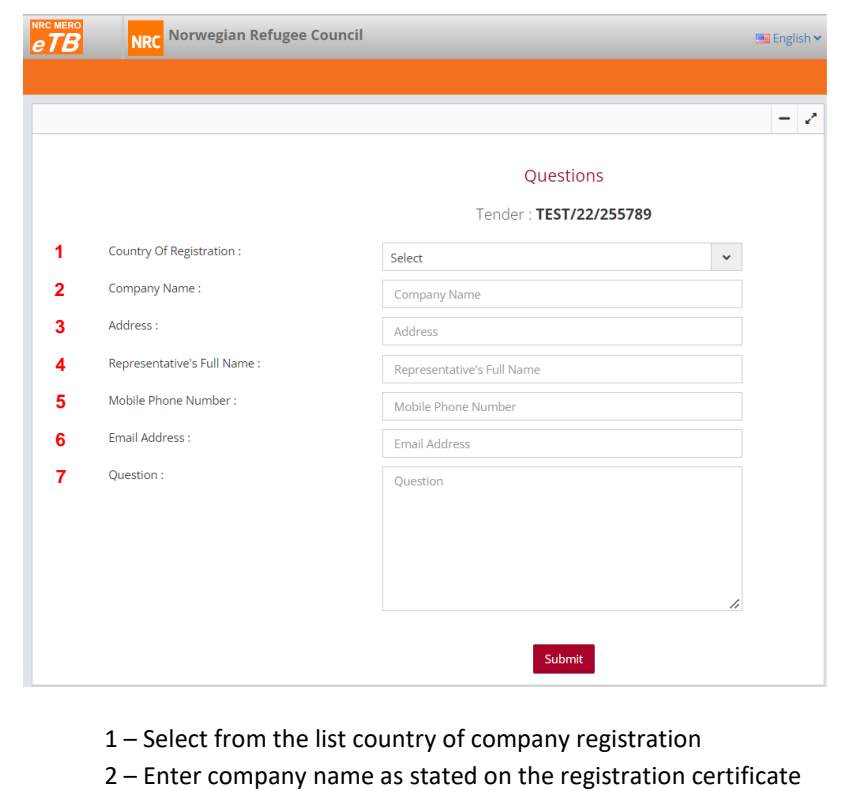

- 3 Enter full company address
- 4 Enter Company representative full name and last name (as on passport or ID)
- 5 Enter contact mobile phone number
- 6 Enter contact e-mail address
- 7 Write your question

**Step 4:** Click submit button

**Deadline**: Accessing web site to submit your questions will not be possible after the deadline set in the tender package. If you believe there is a technical problem please contact Procurement department.

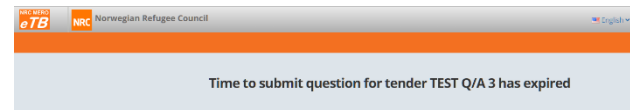

We wish you best of luck in future tenders.